# **HP OpenView Performance Insight**

## **Common Property Tables** 用户指南

软件版本: **3.5**

*Reporting and Network Solutions 7.0*

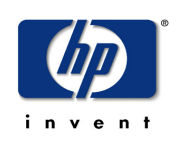

### **2004** 年 **11** 月

版权所有 2004 Hewlett-Packard Development Company, L.P.

### 法律声明

#### 保证

对与本文档有关的内容,包括但不限于对用于任何特定目的商销性和适应性所包含的保证,惠普公司不做任何担保。 对于此处包含的错误或与本书的提供、执行或使用有关的直接、间接、附带性或后果性损失,惠普公司概不负责。

可以从当地销售和服务办事处,获取适用于您的惠普产品的具体保修条款副本。

#### 有限权利的声明

美国政府使用、复制或公开本产品, 必须符合 DFARS 252.227-7013 的技术数据和计算机软件权利条款 (c)(1)(ii) 小节中提出的限制规定。

惠普公司 美国

美国国防部之外的其他政府部门和机构的权利,应符合 FAR 52.227-19(c)(1,2) 的规定。

#### 版权声明

版权所有 ©2002-2004 Hewlett-Packard Development Company, L.P.,保留所有权利。

未经惠普公司事先书面许可,不得对本文档的任何内容进行复制和影印,或将其翻译成其他语言。本文档所提供的 信息如有更改,恕不另行通知。

#### 商标声明

OpenView 是 Hewlett-Packard Development Company, L.P. 的美国注册商标。

Java™ 是 Sun Microsystems, Inc 的美国商标。

Oracle® 是加利福尼亚州雷德伍德城 Oracle 公司在美国的注册商标。

UNIX® 是 The Open Group 的注册商标。

Windows® 和 MS Windows NT® 是 Microsoft Corporation 的美国注册商标。

支持

请访问 HP OpenView 网站:

#### **http://openview.hp.com/**

在此您可以找到联系人信息,以及有关 HP OpenView 提供的产品和服务的详细信息。要访问支持网站,请单击 Support。支持网站提供了连接到以下网站的链接:

- 补丁和更新
- 问题报告
- 产品手册
- 培训信息
- 疑难解答信息
- 支持计划信息

# 目录

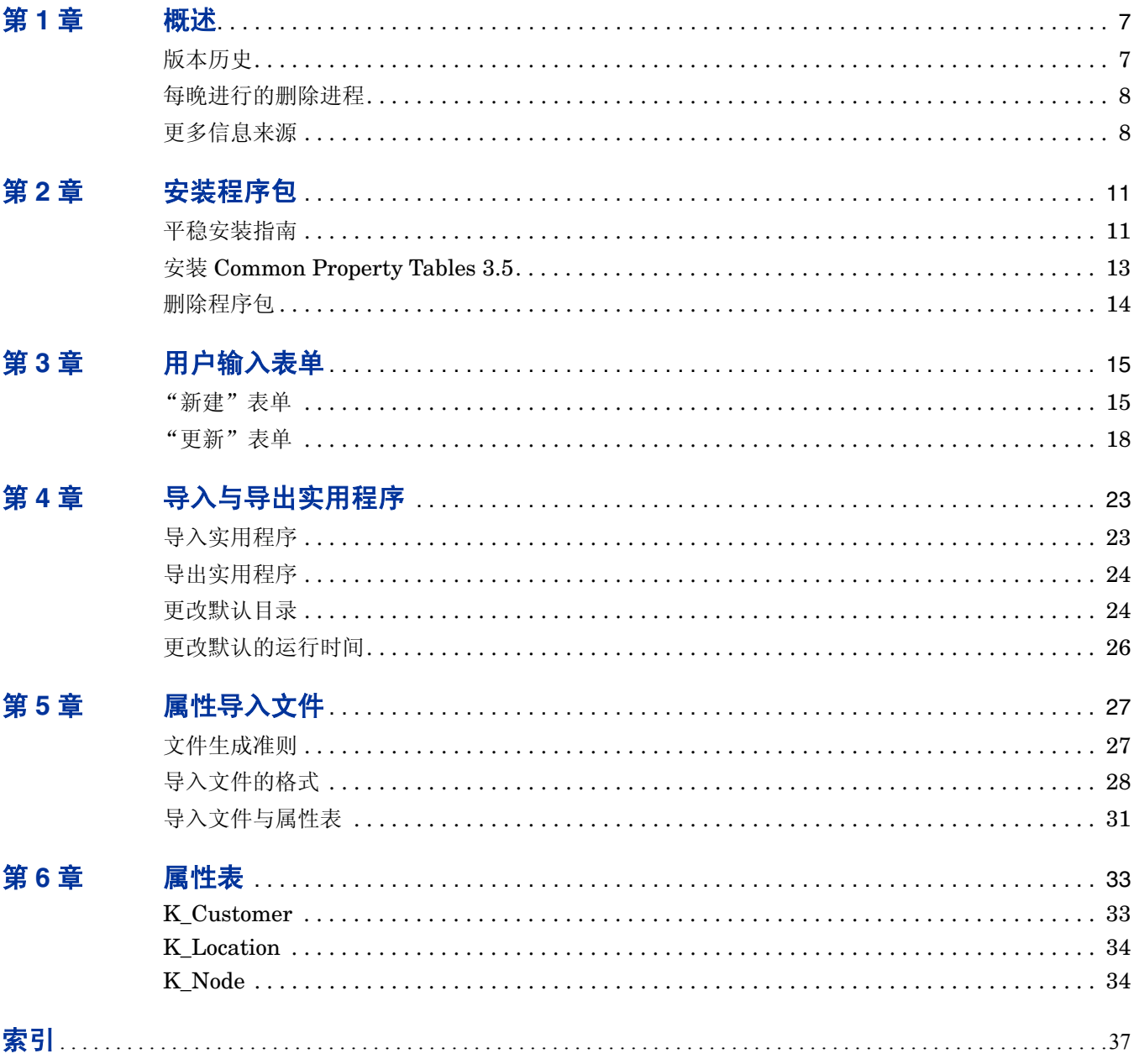

# **1**

# <span id="page-6-0"></span>概述

Common Property Tables 是一个程序包,它使得运行于 OVPI 之上的报告解决方案能够共享客 户、地点和节点的相同数据。共享属性数据可以避免重复,从而使数据库能够更高效地运作,并简 化报告包的管理。

安装 Common Property Tables 时将创建下列表:

- K\_Customer,适用于客户
- K\_Location,适用于地点
- K Node, 适用于节点

这些表中的数据有以下三个来源:

- 报告包
- Common Property Tables 附带的批处理模式导入实用程序
- Common Property Tables 附带的创建和更新表单

# <span id="page-6-1"></span>版本历史

下表汇总了 Common Property Tables 的最新增强版本。

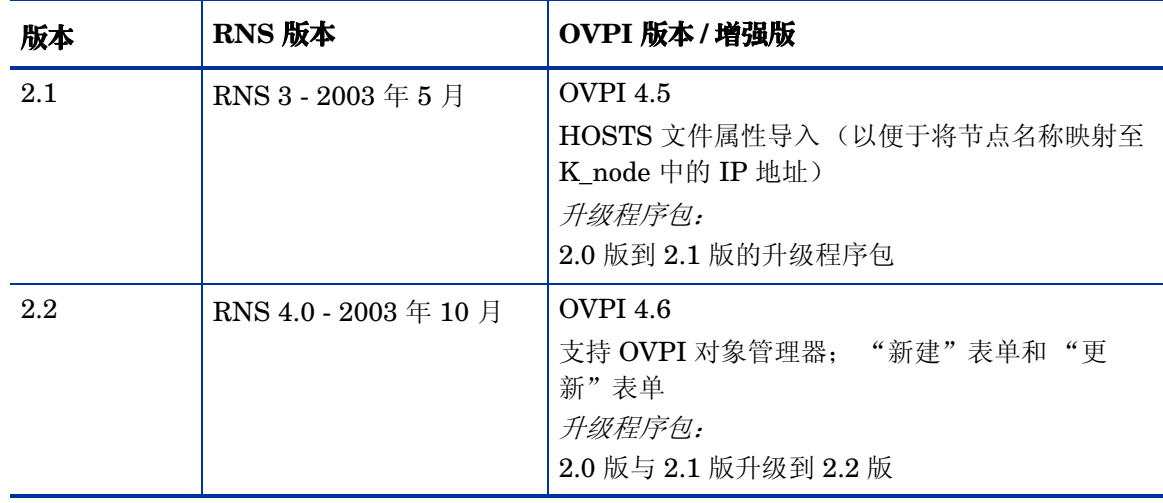

<span id="page-7-3"></span><span id="page-7-2"></span>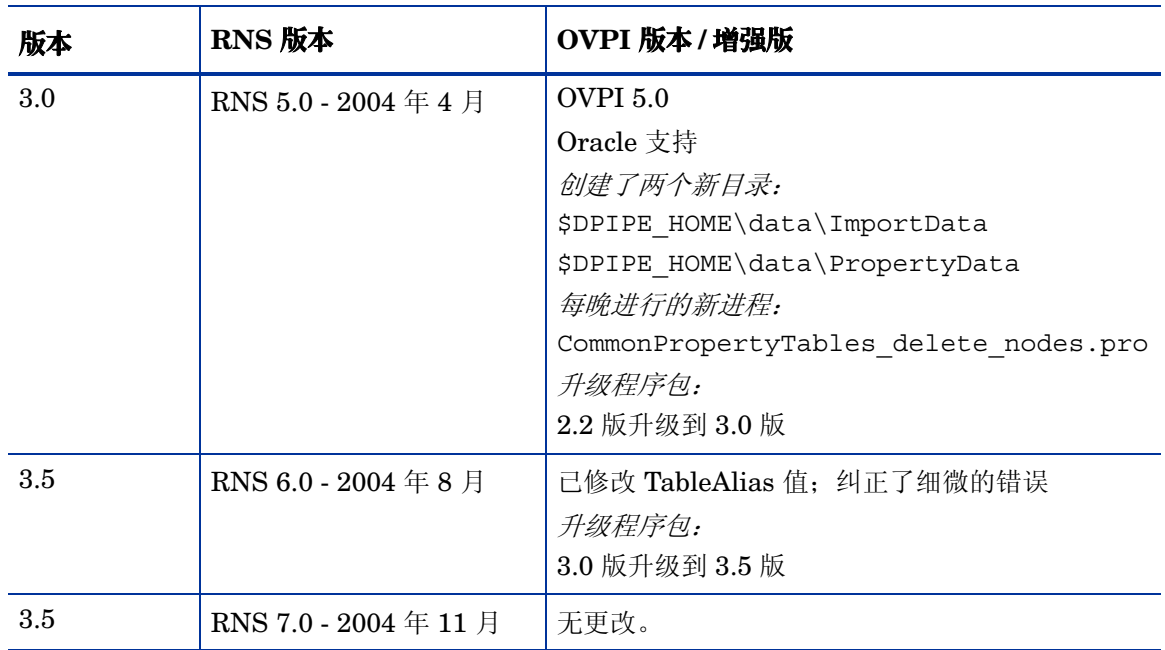

# <span id="page-7-0"></span>每晚进行的删除进程

Common Property Tables 包含需在每晚执行的删除进程:

<span id="page-7-5"></span><span id="page-7-4"></span>CommonPropertyTables\_delete\_nodes.pro

该每晚进行的删除进程将执行以下任务:

- 重新生成存储过程,每个属性表生成一个存储过程
- 从各属性表中删除节点
- 从 ksi\_managed\_node 中删除节点

尽管此进程存在两个版本,一个版本适用于 Sybase,另一个版本适用于 Oracle, 但该进程本身与 数据库无关。当用户在轮询策略管理器中标记要删除的节点后,便会从各属性表中删除这些节点。 被删除的节点将显示在 Common Properties 日志文件中。

# <span id="page-7-1"></span>更多信息来源

有关最新增强版以及任何影响 Common Property Tables 3.5 已知问题的信息,请参阅以下文档:

• 《Common Property Tables 3.5 发行声明》

从以下网站可以下载共享程序包的手册以及有关在 OVPI 上运行的报告解决方案的手册:

#### **http://www.hp.com/managementsoftware**

选择 **Support > Product Manuals** 以打开 **Product Manual Search** 页。OVPI 的手册列在 **Performance Insight** 下面。 **Reporting and Network Solutions** 的下面列出了报告包、数据管道和 NNM SPI 的手 册。

**Reporting and Network Solutions** 下面的条目显示了发行的月份和年份。如果手册进行了修订和重 新发布,则即使软件版本号并未更改,发布日期也将更改。由于我们会定期发布更新的用户指南, 因此您在使用旧版 PDF (可能不是最新的 PDF) 之前, 应先搜索此网站, 以查找是否存在更新。 更多信息来源

**2**

<span id="page-10-0"></span>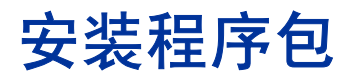

本章包括以下主题:

- 平稳安装指南
- 安装 Common Property Tables 3.5
- 删除程序包

# <span id="page-10-1"></span>平稳安装指南

RNS 7.0 CD 包含 NNM 的组件以及 OVPI 的报告包和数据管道。插入 RNS CD 后, 将启动程序 包解压缩界面, 选择要安装的 OVPI 报告包, 此时安装脚本将从 CD 中解压缩所有 OVPI 程序包, 并将解压缩后的文件复制到系统上的 Packages 目录中。完成解压缩进程后, 安装脚本将提示您启 动 Performance Insight 和包管理器。在启动包管理器之前,请先查看以下指导原则。

### 软件先决条件

Common Property Tables 3.5 要求具备以下条件:

- OVPI 5.0
- OVPI 5.0 的所有可用服务包

不要尝试在更低版本的 OVPI 上安装 Common Property Tables 3.5。

### 升级到 **3.5** 版

如果您运行的是 Common Property Tables 2.2, 则可以通过安装两个升级程序包 (即 2.2 版到 3.0 版的升级程序包和 3.0 版到 3.5 版的升级程序包),升级到 Common Property Tables 3.5。请 牢记以下准则:

- 在安装 Common Property Tables 的升级版时,请不要安装其他程序包,如报告包。安装 Common Property Tables 的升级程序包,并且仅安装 Common Property Tables 的升级程序 包。
- 在安装升级程序包时,系统将提示您是接受还是禁用 "部署报告"选项。除非您接受 "部署 报告"的默认设置,否则将不会部署 Common Property Tables 附带的表单。

• 如果您在多台服务器上运行 OVPI, 请在每台运行要求使用 Common Property Tables 的报告 包的 OVPI 服务器上安装该升级程序包。

### 目录结构

安装 OVPI 时, 安装程序会创建以下内容:

- 一个 OVPI 的目录;目录名称为 OVPI
- 一个用于安装可用程序包的目录
- <span id="page-11-2"></span>• 一个指向 OVPI 目录的环境变量

该环境变量为 {DPIPE\_HOME}。在 UNIX 系统上, OVPI 的目录默认设置为 /OVPI。在 Windows 上, OVPI 的目录默认设置为 C:\OVPI。本指南的后面部分将介绍树形结构中的几个目 录,如下所示。

<span id="page-11-3"></span>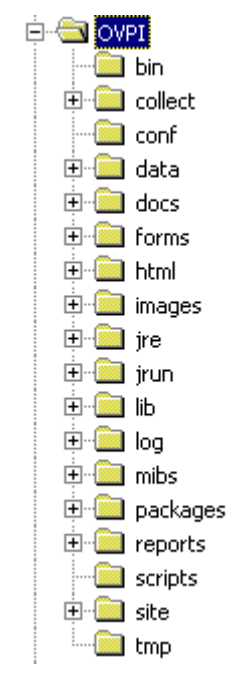

Packages 目录, 包管理器可以在其中查找等待安装的程序包。此目录包含一个子文件夹, 其中列 出了从 RNS CD 复制的每个程序包。在运行包管理器时, Packages 目录中的所有程序包将作为可 安装的项显示在 "包选择"窗口中。

### **ImportData** 和 **PropertyData** 目录

<span id="page-11-0"></span>安装 Common Property Tables 时将创建两个目录:

- <span id="page-11-1"></span>• \$DPIPE\_HOME\data\ImportData
- \$DPIPE\_HOME\data\PropertyData

所有依赖于 Common Property Tables 的报告包均使用 PropertyData 目录。这些报告包可以从 PropertyData 目录导入平面文件,也可以将平面文件导出到 PropertyData 目录中。

### <span id="page-12-0"></span>安装 **Common Property Tables 3.5**

如果 RNS CD 上的程序包尚未解压缩,请插入 RNS CD,并遵照有关解压缩 OVPI 报告包的说明 进行操作。在 Windows 上,这些说明信息将显示在自动打开的菜单中; 在 UNIX 上, 插入 CD, 导航到 CD 驱动器的顶层目录,然后运行 **setup** 命令。

安装脚本将程序包复制到系统中后,将提示您启动包管理器。如果您已解压缩了文件,并且包管理 器正在运行,请从下面[的步骤](#page-12-1) 4 开始执行安装步骤。如果程序包已解压缩,但未运行 Performance Insight,请[从步骤](#page-12-2) 1 开始。

- <span id="page-12-2"></span>**1** 登录到系统中。在 UNIX 系统上,以 root 用户身份登录。
- **2** 停止 OVPI 定时器,并等待进程终止。

*Windows*:选择设置 **>** 控制面板 > 管理工具 **>** 服务。

*UNIX*:作为 root 用户,键入以下命令之一:

HP-UX:**sh /sbin/ovpi\_timer stop**

Sun:**sh /etc/init.d/ovpi\_timer stop**

- **3** 打开管理控制台并启动包管理器。此时将打开包管理器欢迎窗口。
- <span id="page-12-1"></span>**4** 单击下一步。此时将打开 "包地点"窗口。
- **5** 单击安装。接受默认的安装目录或根据需要选择其他目录。
- **6** 单击下一步。此时将打开 "报告部署"窗口。
- **7** 接受部署报告的默认设置。键入您的 OVPI 应用程序服务器用户名和密码,然后单击下一步。 此时将打开 "包选择"窗口。
- **8** 如果是全新安装,请单击以下项旁边的复选框:

#### *CommonPropertyTables*

如果是从 2.2 版升级到 3.0 版, 请单击以下项旁边的复选框:

*UPGRADE22\_30\_CommonPropertyTables*

如果是从 3.0 版升级到 3.5 版,请单击以下项旁边的复选框:

*UPGRADE30\_35\_CommonPropertyTables*

- **9** 单击确定。
- **10** 单击下一步。此时将打开 "类型发现器"窗口。
- **11** 要在安装程序包后立即运行类型发现器,请接受默认设置,然后单击下一步。此时将打开 "所 选内容摘要"窗口。
- **12** 单击安装。此时将打开 "包安装"窗口并开始进行安装。安装完成后,将显示一条程序包安装 已完成的消息。
- **13** 单击完成以返回到管理控制台。
- **14** 重新启动 OVPI 定时器。

*Windows*:选择设置 **>** 控制面板 > 管理工具 **>** 服务。

*UNIX*:作为 root 用户,键入以下命令之一:

HP-UX:**sh /sbin/ovpi\_timer start**

Sun:**sh /etc/init.d/ovpi\_timer start**

### <span id="page-13-0"></span>删除程序包

如果您是第一次安装 Common Property Tables, 则可以将其删除。但是, 其先决条件是, 您必须 同时删除任何使用 Common Property Tables 的程序包。如果仅安装了其中一个升级程序包, 则无 法通过删除升级程序包返回到 Common Property Tables 的上一版本。而必须删除新的版本 (升 级后的版本),然后重新安装升级前运行的版本。

请遵照以下步骤删除 Common Property Tables。

- **1** 登录到系统中。在 UNIX 系统上,以 root 用户身份登录。
- **2** 启动包管理器。此时将打开 "包管理器"欢迎窗口。
- **3** 单击下一步。此时将打开 "包地点"窗口。
- **4** 单击卸载。
- **5** 单击下一步。此时将打开 "取消报告部署"窗口。
- **6** 单击下一步。此时将打开 "包选择"窗口。
- **7** 单击 *Common Property Tables* 旁边的复选框,然后单击下一步。此时将打开 "所选内容摘 要"窗口。
- **8** 单击卸载。此时将打开 "进度"窗口并开始执行删除操作。删除完成后,将显示一条程序包已 删除的消息。
- **9** 单击完成。
- **10** 重新启动 OVPI 定时器。

*Windows*:选择设置 **>** 控制面板 > 管理工具 **>** 服务。

*UNIX*:作为 root 用户,键入以下命令之一:

HP-UX:**sh /sbin/ovpi\_timer start**

Sun:**sh /etc/init.d/ovpi\_timer start**

# <span id="page-14-0"></span>用户输入表单

Common Property Tables 所维护的节点、客户和地点对象可以通过两种方式进行修改:

- 使用本章中介绍的输入表单
- 使用下一章所介绍的导入与导出实用程序

通过输入表单可以为客户、地点和节点创建新的对象,也可以修改现有的对象。在添加或更新少数 几个对象时,使用表单比较适合,而在对许多条目进行操作时,使用面向批处理的实用程序则更为 有效。

# <span id="page-14-1"></span>"新建"表单

使用 "新建"表单可以将新的对象添加到数据库中。请按照以下步骤启动新建表单。

- **1** 单击 "管理控制台"窗口左侧面板中的对象图标。此时将打开 "对象 / 属性管理"视图。
- **2** 单击工具栏中的新建图标,或者从菜单中选择文件 > 新建 **...**。此时将打开 "创建被管对象"窗 口。

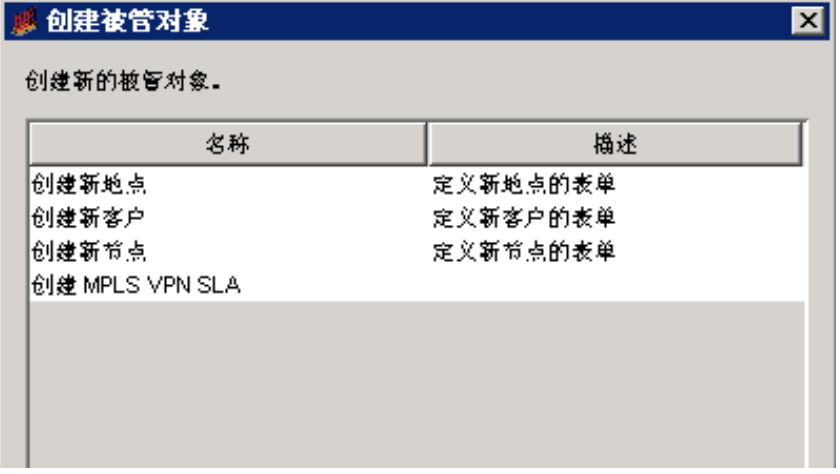

<span id="page-14-2"></span>3 选择某个选项,然后单击窗口底部的**创建**。

### 创建新的客户

要添加新的客户,请输入客户名称及相关说明。如果您仅输入一位客户,请单击确定。此时将添加 该客户并关闭窗口。如果您要添加更多客户,请单击应用。此时将添加该客户,并清除该表单,但 表单仍保持打开状态,以便添加下一位客户。

在使用 "创建新客户"表单时,请牢记以下准则:

- 必须提供一个名称,以创建新的客户对象。
- 客户名称必须唯一;您不能拥有两个名称相同的客户对象。
- 如果未指定说明,则将其设置为客户名称。

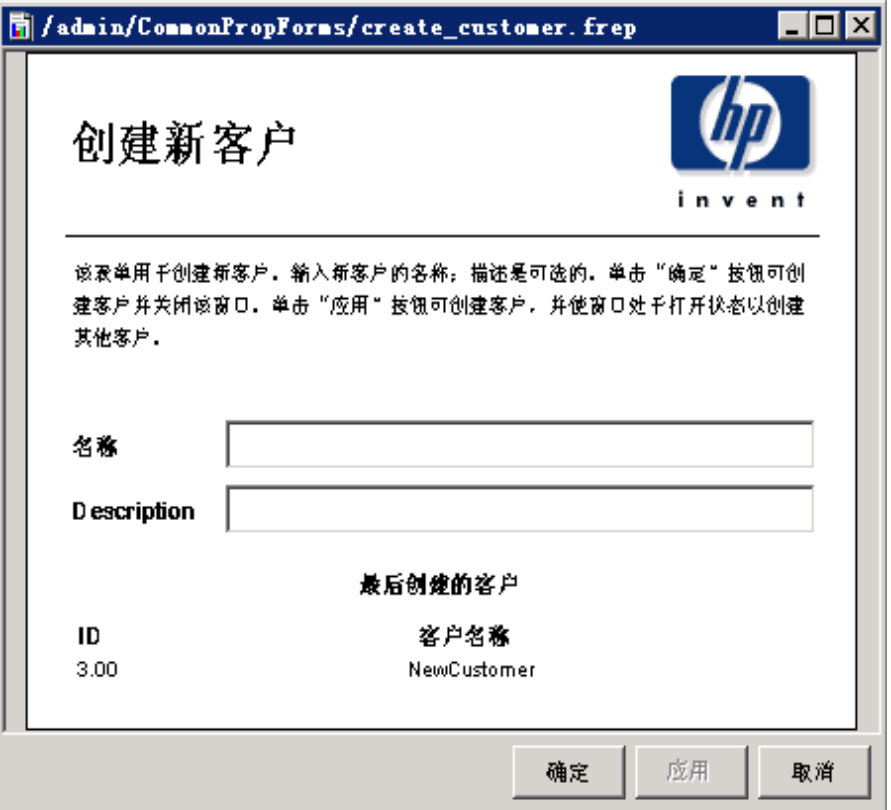

### <span id="page-15-0"></span>创建新地点

要添加新地点,请输入地点名称及相关说明。如果您仅输入一个地点,请单击确定。此时将添加该 地点并关闭窗口。如果您要添加更多地点,请单击应用。此时将添加该地点,并清除该表单,但表 单仍保持打开状态,以便添加下一个地点。

在使用 "创建新地点"表单时,请牢记以下准则:

- 必须提供一个名称,以创建新地点对象。
- 地点名称必须唯一;不允许有两个名称相同的地点对象。

• 如果未指定说明,则将其设置为地点名称。

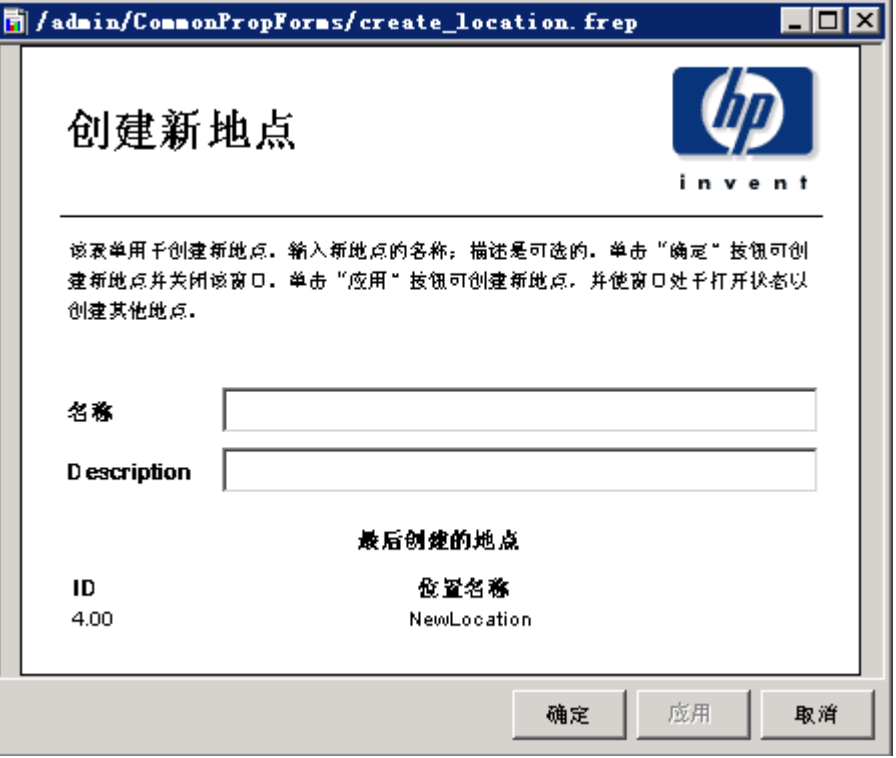

### <span id="page-16-0"></span>创建新的节点

要添加新的节点,请输入节点名称以及可能拥有的任何其他信息。要将节点分配给客户或地点,请 单击客户或地点的下拉框,然后选择所需的条目。如果您仅输入一个节点,请单击确定。此时将添 加该节点并关闭窗口。如果您要添加更多节点,请单击应用。此时将添加该节点,并清除该表单, 但表单仍保持打开状态,以便添加下一个节点。

在使用"创建新节点"表单时,请牢记以下准则:

- 必须为节点提供一个名称,以创建新的节点对象。该名称可以是其 DNS 名或其 IP 地址。
- 您提供的名称必须唯一;您不能使用与现有节点相同的名称来创建新的节点。
- 只能将节点分配给已存在的客户和地点。如果您要将节点分配给不存在的客户或地点,则必须 先使用"创建新客户"或"创建新地点"表单添加该客户或地点。
- 如果未指定说明,则将其设置为节点名称。

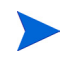

通过此表单创建新的节点将不会自动在数据集合中显示结果。要启动 SNMP 集 合,必须在轮询策略管理器中定义相同的节点并将其添加到轮询组中。有关轮询 策略管理器的详细信息,请参阅 《OVPI 管理指南》。

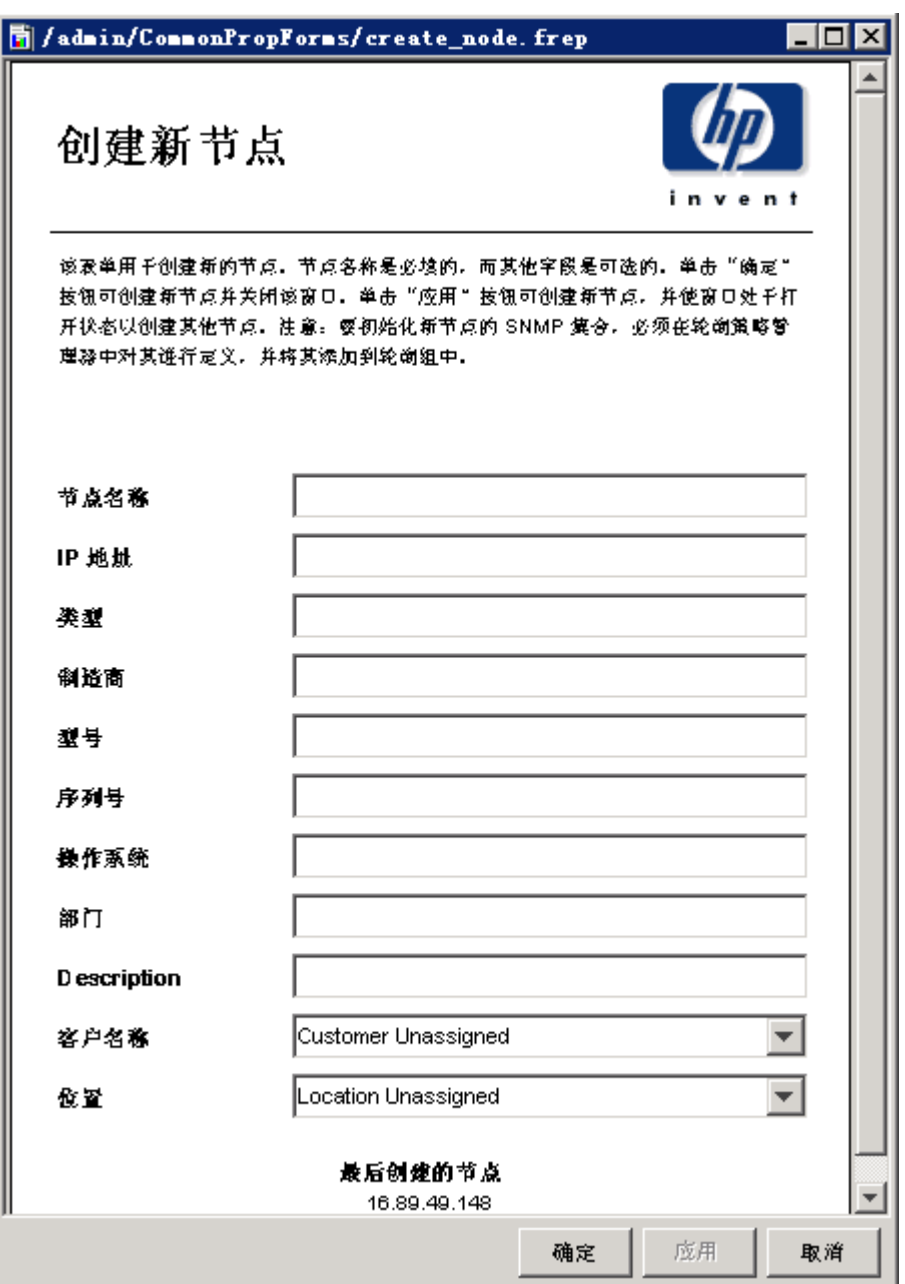

### <span id="page-17-0"></span>"更新"表单

使用更新表单可以修改数据库中已经存在的客户、地点和节点对象的属性。要启动更新表单,请单 击管理控制台窗口左侧面板中的对象图标。此时将打开"对象 / 属性管理"视图。

对象管理器将为您提供一个对象列表。其中显示的对象类型取决于所打开的对象管理器视图。默认 视图为设备视图,其中显示了设备列表,即节点列表。客户视图可显示客户列表,而地点视图则显 示地点列表。要更改视图, 请选择视图 > 更改视图, 然后使用弹出式窗口选择其他视图。

当显示了需要更新的对象类型后,请选择您要更新的特定对象。选择该对象后,特定于对象的任务 的下面将显示更新 **<** 对象类型 **>** 信息。双击更新任务以打开相应的更新表单。

### <span id="page-18-0"></span>更新客户

要更新客户信息,请在所提供的字段中输入所做的更改。 ID 是一个参考号,不能进行更改。更改 客户名称时,请不要将其更改为另一个现有的客户名称。不允许存在两个名称相同的客户对象。要 保存所做的更改,请单击应用。更改完成后,请单击确定。此时将保存您所做的更改并关闭窗口。

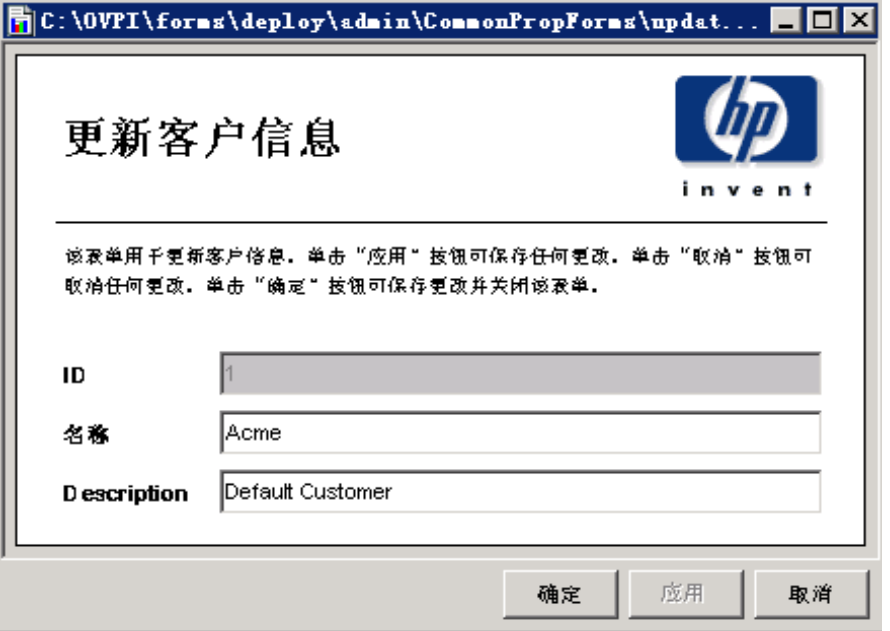

### 更新地点

要更新地点信息,请在所提供的字段中输入所做的更改。 ID 是一个参考号,不能进行更改。更改 地点名称时,请不要将其更改为另一个现有的地点名称。不允许存在两个名称相同的地点对象。要 保存所做的更改,请单击应用。更改完成后,请单击确定。此时将保存您所做的更改并关闭窗口。

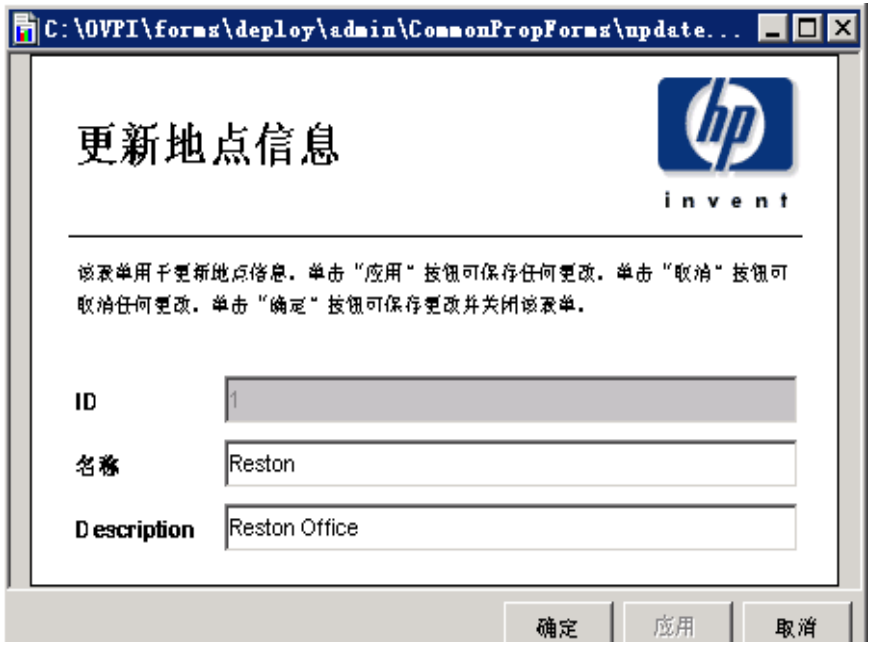

### <span id="page-19-0"></span>更新节点

要更新节点信息,请在所提供的字段中键入所做的更改。节点名称不能进行更改。要将节点分配给 其他客户或地点,请单击客户或地点的下拉框,然后选择所需的条目。要保存所做的更改,请单击 应用。更改完成后,请单击确定。此时将保存您所做的更改并关闭窗口。

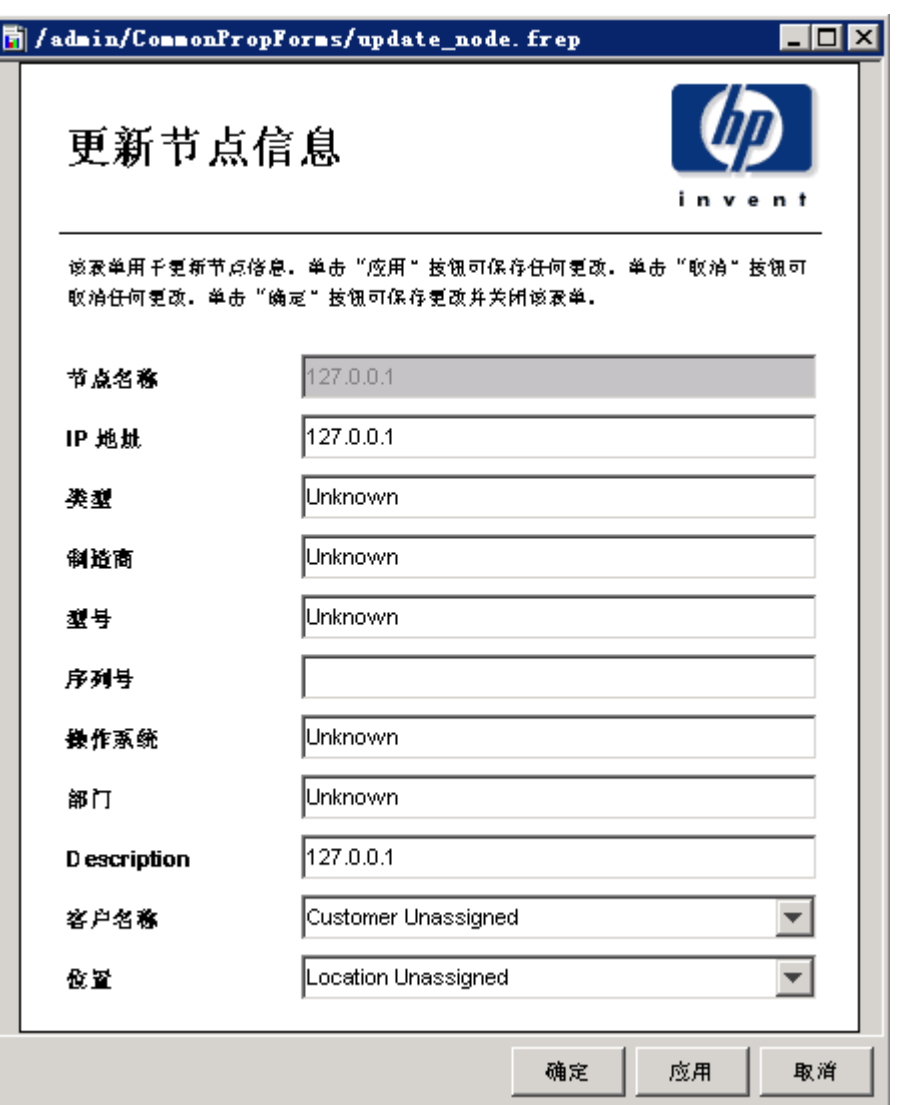

:

"更新"表单

**4**

# <span id="page-22-0"></span>导入与导出实用程序

如果处理较少的客户、位置或节点对象,则使用上一章中介绍的用户输入表单比较适合。但是,对 于大量的对象,使用批处理操作来输入数据则可能更为有效。 Common Property Tables 程序包所 包含的导入与导出实用程序便可执行此操作。

导入实用程序可以导入第 5 [章 "属性导入文件"](#page-26-2)中介绍的四个属性数据文件。该实用程序可以自 动运行,每天运行一次。默认运行时间为午夜,但您可以将其更改为任意时刻。您也可以在计划运 行时间到达之前手动运行导入实用程序。根据需要运行导出实用程序。

# <span id="page-22-2"></span><span id="page-22-1"></span>导入实用程序

导入实用程序可执行三项任务:

- 读取包含要更新的元素记录的属性数据文件
- 将临时表中的数据存储在数据库中
- 使用已导入的数据来更新 Common Property Tables (K\_Node、 K\_Customer 和 K\_Location)

如果属性数据文件中的数据归属性表中已存在的元素 (节点、客户或位置)所有,则该属性表中 的数据将被导入的数据覆盖。如果元素不存在,则会在相应的属性表中插入新行。

属性导入与导出文件的默认目录是:

{DPIPE\_HOME}/OVPI/data/PropertyData

您根本不需要将这四个属性文件都放在这一目录中。此目录可以为空,也可仅包含一个或两个文 件。当您只想更新一个属性表时,则只需编辑这一个文件并仅存储这个文件。

要在计划运行导入实用程序之前手动运行该实用程序,请执行以下操作:

- **1** 在系统级打开命令提示符。
- **2** 导航到 {DPIPE\_HOME}/scripts 目录。
- **3** 输入以下命令:

<span id="page-22-3"></span>**trend\_proc -f CommonPropertyTables\_importdata.pro** 

# <span id="page-23-2"></span><span id="page-23-0"></span>导出实用程序

<span id="page-23-12"></span><span id="page-23-4"></span>使用导出实用程序可以将属性表的内容作为制表符分隔的平面文件导出,并将这些文件存储在默认 的属性导出目录或您指定的目录中。导出实用程序基于称为 trend export 的进程。此进程可以确 定从数据库中导出的列并在相应的目录中生成制表符分隔的文件,每个文件名均附加一个时间戳, 如下所示:

- CommonPropertyTables\_Customer.dat.*<timestamp>*
- CommonPropertyTables\_Location.dat.*<timestamp>*
- CommonPropertyTables\_Node.dat.*<timestamp>*

要运行导出实用程序,请执行以下操作:

- **1** 在系统级打开命令提示符。
- **2** 导航到 {DPIPE\_HOME}/scripts 目录。
- **3** 输入以下命令:

<span id="page-23-7"></span><span id="page-23-3"></span>**trend\_proc -f CommonPropertyTables\_exportdata.pro** 

# <span id="page-23-6"></span><span id="page-23-1"></span>更改默认目录

Common Property Tables 将创建一个保留的默认目录, 以供属性导入和属性导出文件使用。导入 实用程序将查找此目录中的文件,而导出实用程序会将文件存储在此目录中。您不必建立其他目 录。但是,如果必须更改默认目录,则需要执行以下任务:

- 任务 1:为导入与导出文件创建新的目录
- 任务 2:为导入实用程序提供指向新目录的路径
- 任务 3:为导出实用程序提供指向新目录的路径

<span id="page-23-5"></span>您可以将同一个目录用于导入与导出文件,也可以为导入与导出文件设置单独的目录。

#### 更改默认的导入目录

<span id="page-23-8"></span>SourceDirectory 路径指定了数据属性文件的默认目录,导入实用程序将在这个位置查找已编辑的 文件。此路径显示在以下 TEEL 文件中:

- <span id="page-23-10"></span><span id="page-23-9"></span>• CommonPropTablesCustomer.teel
- <span id="page-23-11"></span>• CommonPropTablesHosts.teel
- CommonPropTablesLocation.teel
- CommonPropTablesNode.teel

如果您要在安装 Common Property Tables 程序包之前更改默认目录,可以在 CommonPropertyTables.ap 目录中找到 TEEL 文件。如果要在运行包管理器后更改默认目录, 则必须更改两个目录中的路径信息:

- CommonPropertyTables.ap
- {DPIPE\_HOME}/lib

要更改 SourceDirectory,请执行以下操作:

- **1** 创建新的源目录。
- **2** 导航到相应的目录,并打开该目录。(请参阅前面部分介绍的有关所涉及目录的内容。)您将 看到以下文件:
	- CommonPropTablesCustomer.teel
	- CommonPropTablesHosts.teel
	- CommonPropTablesLocation.teel
	- CommonPropTablesNode.teel
- **3** 双击 CommonPropTablesCustomer.teel 文件。
- **4** 找到以下面的内容开头的行:SourceDirectory =
- **5** 更改该路径,用指向新目录的完整路径来替换现有的路径;在紧接着等号 ( = ) 的后面输入新的 路径名。
- **6** 在这些文件中进行相同的更改:
	- CommonPropTablesHosts.teel
	- CommonPropTablesLocation.teel
	- CommonPropTablesNode.teel

<span id="page-24-0"></span>按照原始 SourceDirectory 中指定的格式保留文件过滤器。

### 更改默认的导出目录

要更改默认的导出目录,请修改导出数据进程文件。如果您要在安装程序包之前进行此项更改,则 只能在 CommonPropertyTables.ap 目录中修改一次。如果要在运行包管理器后进行此项更 改,则可以在两处进行修改:

- CommonPropertyTables.ap
- {DPIPE\_HOME}/scripts

遵照这些步骤进行操作,以更改默认的导出目录:

- **1** 在 CommonPropertyTables.ap 目录中,编辑 CommonPropertyTables\_exportdata.pro 文件。请参见下面的示例文件。
- **2** 找到三个 trend\_export 语句,从 o 后面的括号开始,用指向新目录的完整路径来替换现有 的路径。

**3** 如有必要 (如果您已安装了此程序包),导航到 {DPIPE\_HOME}/scripts 目录,并按照您 对 CommonPropertyTables\_exportdata.pro 所做的更改对其进行相同的更改。

```
# Package: Common Property Tables
```

```
# Purpose: Exports property data for Customers, Regions and Nodes
```

```
# into tab delimited files to allow the user to modify existing
```

```
# property values. Then using the CommonPropertyTables importdata.pro
```
# file to update the existing property values with the modified values.

```
#
```

```
begin: exportdata nowait
```

```
(DPIPE HOME)/bin/trend export -c y -p 10000 -a n -o (DPIPE HOME)/packages/CommonProperty
(DPIPE HOME)/bin/trend export -c y -p 10000 -a n -o (DPIPE HOME)/packages/CommonProperty
(DPIPE HOME)/bin/trend export -c y -p 10000 -a n -o (DPIPE HOME)/packages/CommonProperty
```
end: exportdata

# <span id="page-25-2"></span><span id="page-25-0"></span>更改默认的运行时间

<span id="page-25-3"></span><span id="page-25-1"></span>自动导入进程的默认运行时间是午夜 12:00。按照以下步骤进行操作,以更改默认设置:

- **1** 在 {DPIPE\_HOME}/lib 目录中,编辑 trendtimer.sched 文件。
- **2** 向下滚动浏览该文件,并找到为执行 CommonPropertyTables\_importdata.pro 命令的 trend\_proc 定义时间间隔和偏移的行。
- **3** 修改偏移指示器。偏移指示器是位于加号 (+) 后面的数字。例如,如果您将 24:00 更改为 18:00,则导入实用程序将在午夜后的 18 个小时之后或在下午 6:00 运行。

**5**

<span id="page-26-2"></span><span id="page-26-0"></span>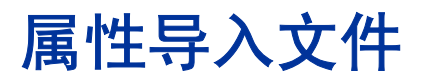

导入实用程序可以读取以下制表符分隔的平面文件:

- 客户数据文件
- 地点数据文件
- 主机数据文件
- 节点数据文件

如果这些文件中所需的数据已存在于预设系统中,则通过编写脚本、将数据从预设系统数据库中直 接导出,可能会自动生成每个平面文件。如果您无法自动生成文件,则必须自己创建该文件。您可 以使用如 Excel 等电子表格程序来创建该文件,也可以使用如记事本等文本编辑器。

<span id="page-26-3"></span>您还可以通过运行 Common Property Tables 程序包附带的属性导出实用程序,生成客户、地点和 节点属性导入文件。但是,只有在已通过数据管道传播属性表后,这种更新属性信息的方法才有 效。如果运行导出实用程序后发现导出文件为空,则该属性表也为空。

# <span id="page-26-1"></span>文件生成准则

不管您是从数据库中导出数据,还是创建自己的属性导入文件,都会为客户、地点、主机和节点信 息生成单独的文件,并遵循以下准则:

- 列的顺序非常重要,如下表的格式所示。请遵循这一顺序,并且不要使用供 OVPI 使用而保留 的值。
- <span id="page-26-4"></span>• 不要在引用的文本字符串中插入制表符。
- 如果使用电子表格程序,请将每个文件另存为制表符分隔的文件。如果使用其他方法,请确保 在各列之间输入制表符。
- 为每个输入文件提供属性文件名,并将所有文件保存到导入实用程序将在其中查找它们的目录 中。

下表列出了所需的文件名。

<span id="page-27-4"></span><span id="page-27-2"></span>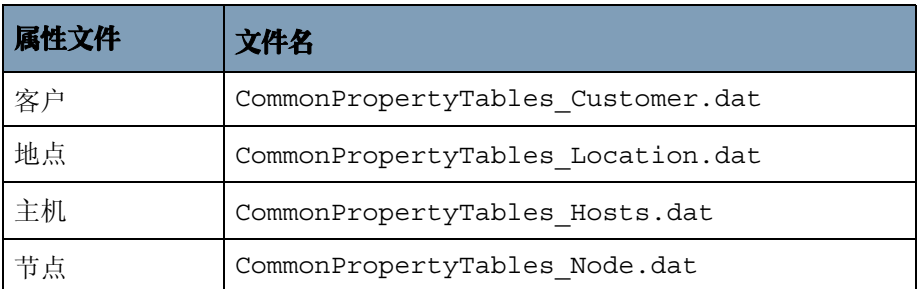

如果使用默认的 SourceDirectory 路径, 请将您的属性数据文件保存到:

<span id="page-27-3"></span>{DPIPE\_HOME}/data/PropertyData

如果您更改了 SourceDirectory 路径, 请将文件复制到新的目录。

# <span id="page-27-0"></span>导入文件的格式

本节将介绍客户、地点、主机和节点数据文件的格式。确保文件中各列的顺序正确无误 (与此处 所示的顺序完全相同),并确保您未使用 OVPI 的保留值。如果您能够从预设系统数据库中导出数 据并指定正确的列顺序,则您已完成大部分工作,剩下的唯一一项任务是验证保留值的使用正确无 误。

### <span id="page-27-1"></span>客户数据文件

客户数据文件包含由制表符分隔的三列。每一行均表示一位客户。有关每一列的描述,请参阅下面 的内容。

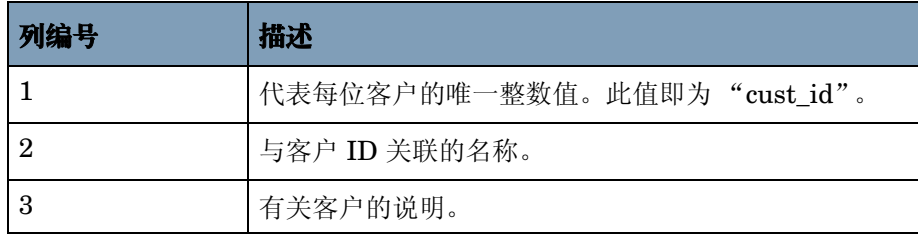

#### 约束

在编制客户数据文件时,请遵循以下准则:

- 不要在文件中包含列标题。文件中的第一个条目应为实际的客户 ID, 而不是 "cust\_id"。
- 列 1 (cust\_id) 的保留值为: -2, -1, 0.
- 如果 cust\_id 字符串是从 K\_Customer 属性表中导出的,请不要更改它。
- 如果将新的客户添加到 K Customer 中, 则列 1 (cust id) 中的值必须不同于所有现有的 cust\_id 值。
- 如果使用现有的 cust\_id 值(与现有客户的 cust\_id 值相匹配的值),则会覆盖该 cust\_id 的数 据。
- 由于可能会与报告包或数据管道自动分配的 cust\_id 发生冲突,因出应尝试在列 1 中使用较大 的编号。例如,您可以从 10,000 开始,在此基础上递增。

### <span id="page-28-0"></span>位置数据文件

位置数据文件包含由制表符分隔的三列。每一行均表示一个地点。有关每一列的描述,请参阅下面 的内容。

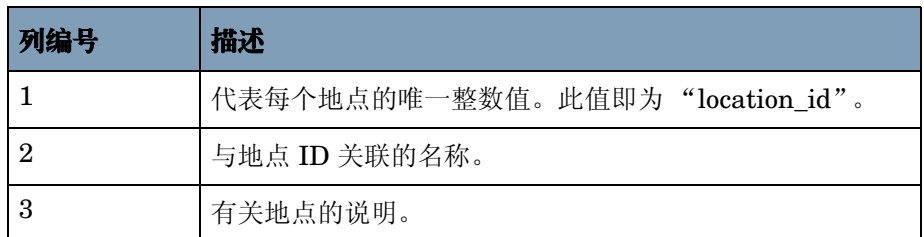

#### 约束

在编制位置数据文件时,请遵循以下准则:

- 不要在文件中包含列标题。文件中的第一个条目应为表示地点 ID 的整数值,而不是 "location\_id"。
- 列 1 (location\_id) 的保留值为: -2、 -1 和 0。
- 如果 location\_id 字符串是从 K\_Location 属性表中导出的,请不要更改它。
- 如果将新的地点添加到 K Location 中, 则列 1 (location id) 中的值必须唯一, 也就是说, 它 必须不同于所有现有的 location id 值。
- 由于可能会与报告包或数据管道自动分配的 location id 发生冲突,因此应尝试在列 1 中使用 较大的编号。例如,您可以从 10,000 开始, 在此基础上递增。

### 主机数据文件

主机数据文件包含一一对应的 IP 地址和主机名。这可以是系统 HOSTS 文件, 也可以是与系统 HOSTS 文件的格式相同的文件。该文件包含由制表符分隔的两列。每一行均表示一台设备。有关 每一列的描述,请参阅下面的内容。

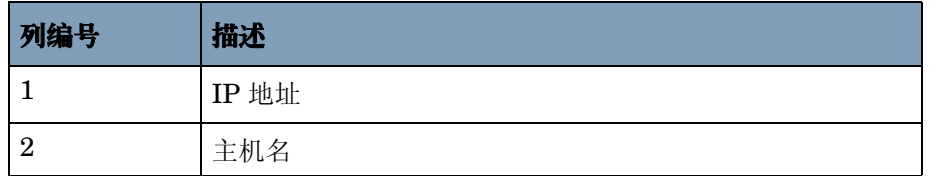

#### 约束

在编制主机数据文件时,请遵循以下准则:

- 不要在文件中包含列标题。文件中的第一个条目应为表示地点 ID 的整数值, 而不是"IP 地 址"。
- 每个 IP 地址和主机名应仅列出一次。仅导入第一次出现的 IP 地址或主机名;将忽略随后出现 的项。
- 如果 IP 地址之前已映射到某个主机名,则通过导入它以映射到其他主机名将使得以前的映射 无效。只有最新的映射才是有效的。

### <span id="page-29-0"></span>节点数据文件

节点数据文件包含由制表符分隔的15列。每一行均表示一个节点。有关每一列的描述,请参阅下 面的内容。

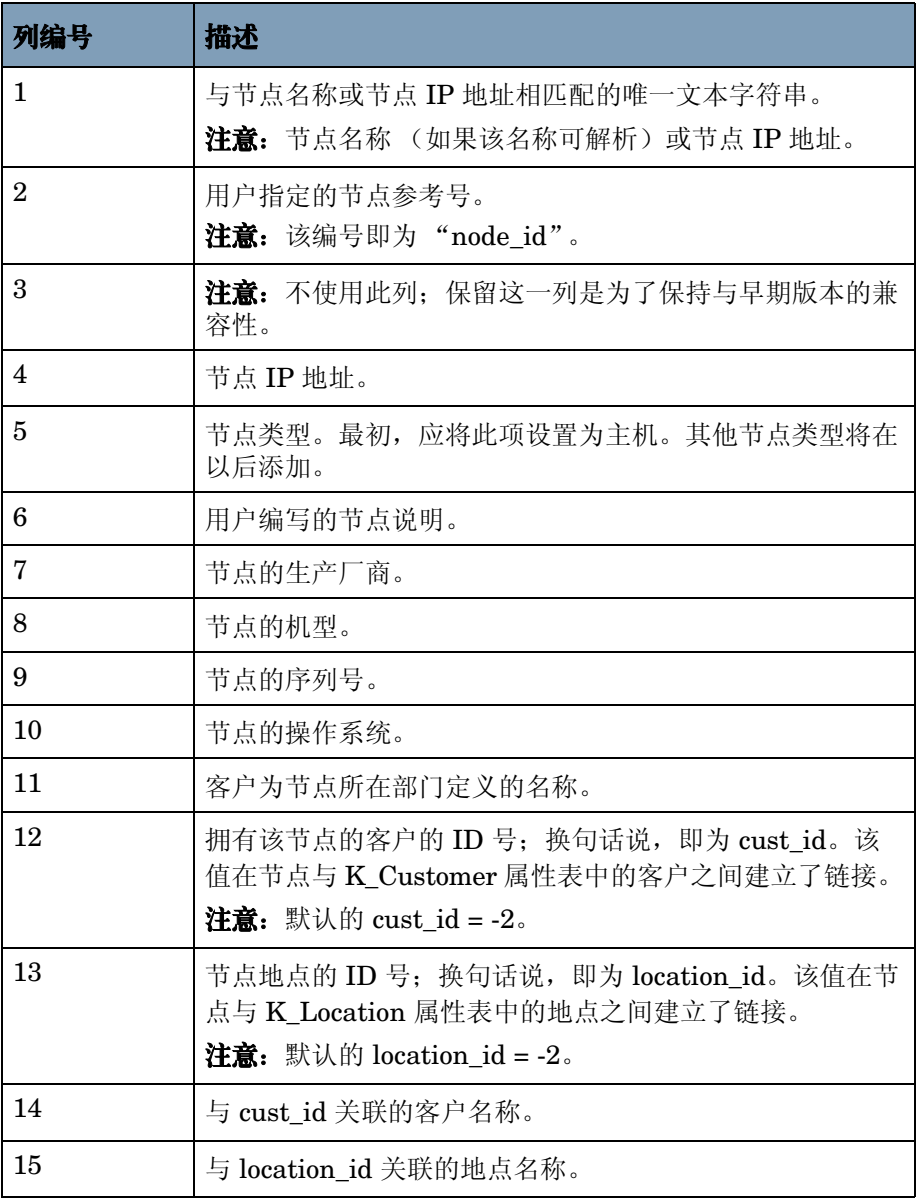

客户名称和地点名称列并非必不可少,而只是为了在指定未在 K\_Customer 和 K\_Location 通用属 性表中定义的 cust\_id 和 location \_id 时为用户提供方便。

如果为给定的节点指定了新的 customer\_id 或 location\_id, 该 cust\_id/location\_id 将连同指定的 客户名称或地点名称一起插入到 K-Customer 或 K-Location 表中。如果未指定客户名称或地点名 称,则根据情况将该名称设置为 *Undefined Customer* 或 *Undefined Location*。

#### 约束

在编制节点数据文件时,请遵循以下准则:

- 不要在文件中包含列标题。
- 如果节点名称是从 K\_Node Common Property Table 中导出的,请不要更改它。
- 如果要将新的节点添加到节点属性表中,列 1 中的文本字符串必须唯一,并且应将其设置为节 点名称 (如果有)或节点 IP 地址。
- 如果列 1 中的文本字符串不是唯一的,也就是说,如果该文本字符串与节点名称的现有值相 符,则数据文件的其他列将覆盖通用属性表中对应的行。

# <span id="page-30-0"></span>导入文件与属性表

左侧的导入文件将更新右侧的表。

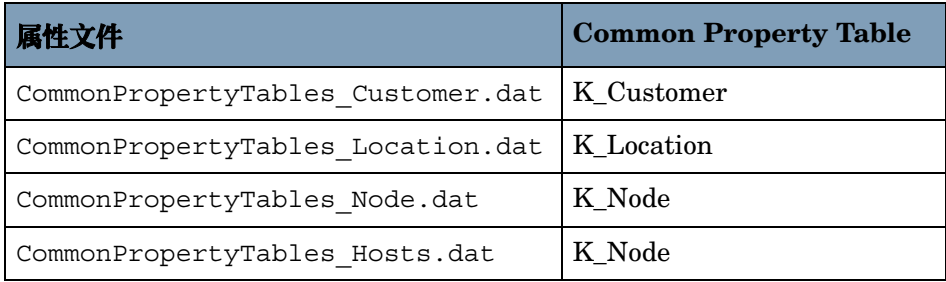

当您要修改属性表中的现有信息时, 各值必须完全匹配。如果要修改 K Customer 表中的行, 则 属性文件与属性表中的 cust\_id 值必须匹配。同样,如果要修改 K\_Location 表中的行, location id 值必须匹配, 而如果要修改 K\_Node 表中的值, 节点名称值也必须匹配。

如果属性导入文件引入了一个现有的值 (即现有的 cust\_id、 location\_id 或节点名称值), 则属性 数据文件的行中的其他值将覆盖通用属性表中对应的行。如果属性数据文件引入了新的值,则会在 属性表中插入新的行和 keyid 值。

导入文件与属性表

**6**

<span id="page-32-0"></span>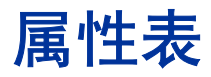

Common Property Tables 程序包可以创建下列属性表:

- K\_Customer
- K\_Location
- K\_Node

下面对每个表进行了介绍。

# <span id="page-32-2"></span><span id="page-32-1"></span>**K\_Customer**

K\_Customer 属性表包含特定客户的信息。该表仅保存客户 ID、名称和描述。但是, 如果需要, 还可对其进行扩展,以支持其他客户信息 (例如地址)。

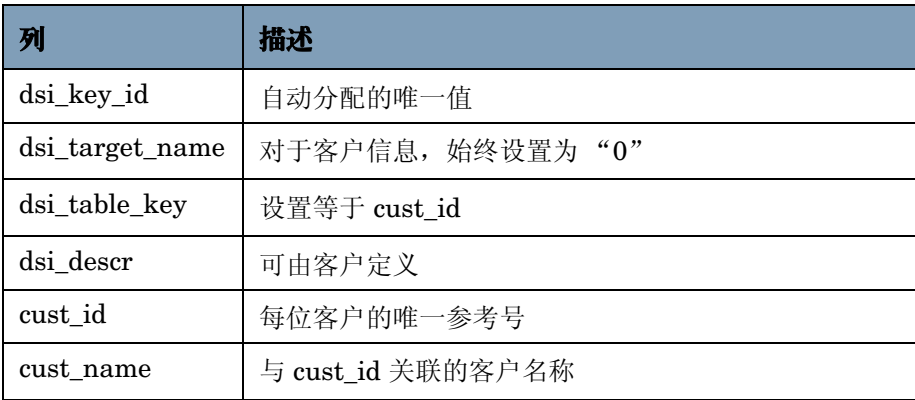

# <span id="page-33-2"></span><span id="page-33-0"></span>**K\_Location**

K\_Location 属性表包含特定位置的信息。该表仅保存地点 ID、名称和描述。但是, 如果需要, 还 可对其进行扩展,以支持其他地点信息 .

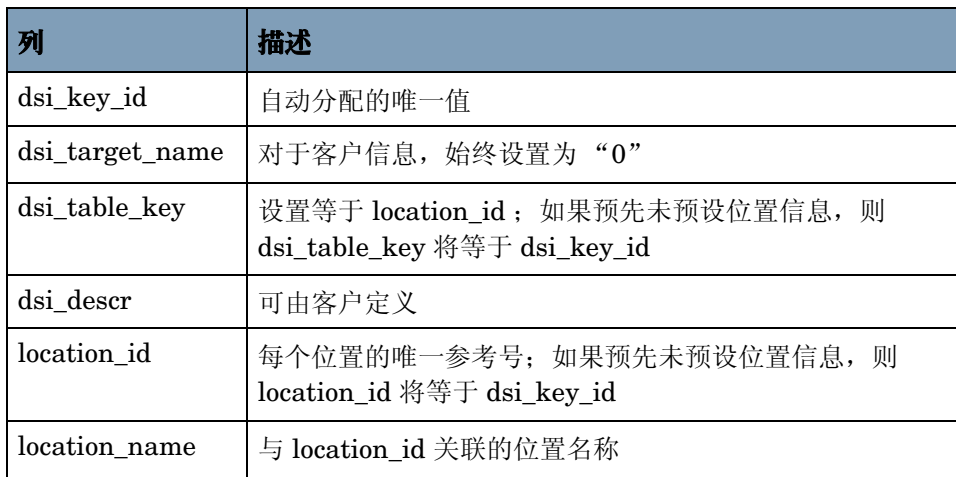

# <span id="page-33-1"></span>**K\_Node**

K\_Node 属性表包含特定节点的信息。节点是能够对其进行轮询以获得性能数据的任何网络设备 (计算机、路由器、交换机)。

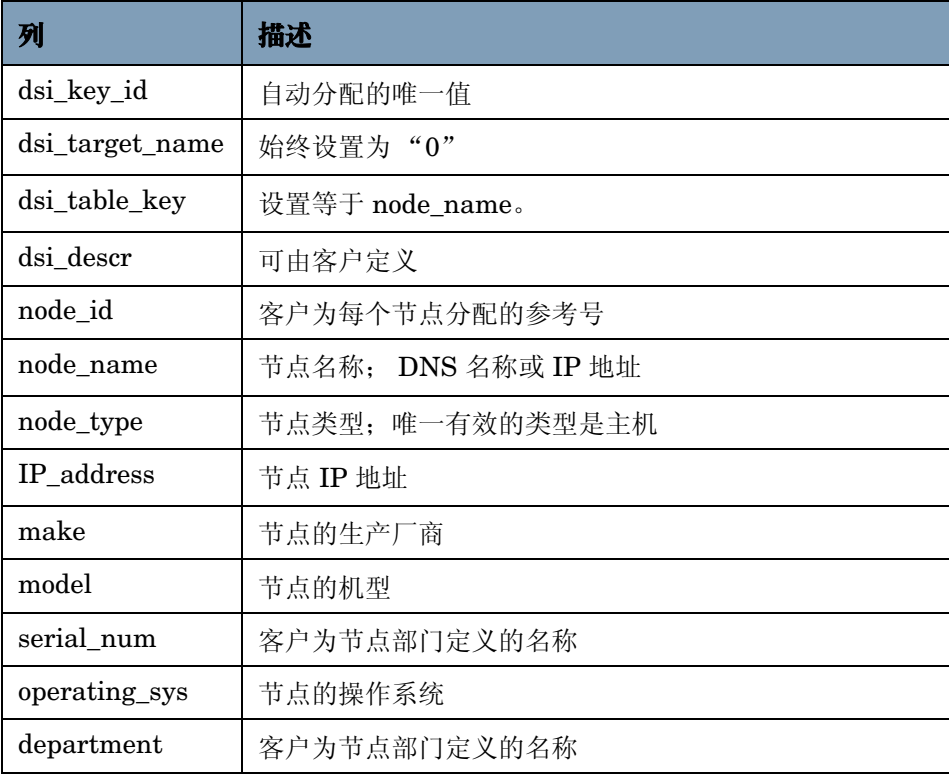

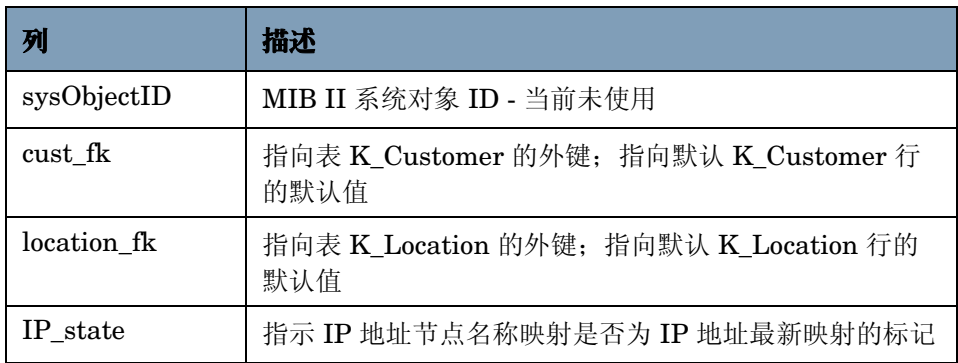

*K\_Node*

索引

#### <span id="page-36-0"></span>符号

\$DPIPE\_HOME\data\ImportData, *[8](#page-7-2)*, *[12](#page-11-0)* \$DPIPE\_HOME\data\PropertyData, *[8](#page-7-3)*, *[12](#page-11-1)*

#### **C**

CommonPropertyTables\_delete\_nodes.pro, *[8](#page-7-4)* 从 ksi\_managed\_node 中删除节点 , *[8](#page-7-5)* 从属性表中删除节点 , *[8](#page-7-4)*

### **D**

导出实用程序 , *[15](#page-14-2)*, *[16](#page-15-0)*, *[17](#page-16-0)*, *[19](#page-18-0)*, *[20](#page-19-0)*, *[24](#page-23-2)* 导出数据命令 , *[24](#page-23-3)* 导出文件时间戳 , *[24](#page-23-4)* 导入实用程序 , *[23](#page-22-2)*

#### **E**

ee\_collect, *[26](#page-25-1)*

#### **H**

环境变量 , *[12](#page-11-2)*

### **J**

节点数据文件 , *[30](#page-29-0)*

#### **K**

K\_Customer, *[33](#page-32-2)* K\_Host, *[33](#page-32-2)* K\_Location, *[34](#page-33-2)* 客户数据文件 , *[28](#page-27-1)*

#### **M**

默认 导出目录 , *[24](#page-23-5)*, *[25](#page-24-0)* 导入进程运行时间 , *[26](#page-25-2)* 默认目录 , *[24](#page-23-6)* 目录 脚本 , *[23](#page-22-3)*, *[24](#page-23-7)*

### **S**

属性导出实用程序 , *[27](#page-26-3)* 属性数据表 RcomPropTab\_Customer, *[28](#page-27-2)* RcomPropTab\_Host, *[28](#page-27-3)* RcomPropTab\_Location, *[28](#page-27-4)*

### **T**

[TEEL](#page-23-8) 文件 CommonPropTablesCustomer.teel, *[24](#page-23-9)* CommonPropTablesHost.teel, *[24](#page-23-10)* CommonPropTablesLocation.teel, *[24](#page-23-11)* trend\_export, *[24](#page-23-12)*

trendtimer.sched, *[26](#page-25-3)*

#### **W**

UNIX 目录 , *[12](#page-11-3)* 位置数据文件 , *[29](#page-28-0)*

#### **Y**

引号 , *[27](#page-26-4)*